## **Instructions for Checking Your Org's Balance:**

- 1. Login to Anchor Link: [anchorlink.vanderbilt.edu/](https://anchorlink.vanderbilt.edu/)
- 2. Search for your Organization.
- 3. Click "Manage Organization" at the top-right corner (see below)
- 4. On the far-left column, click on your org's logo-

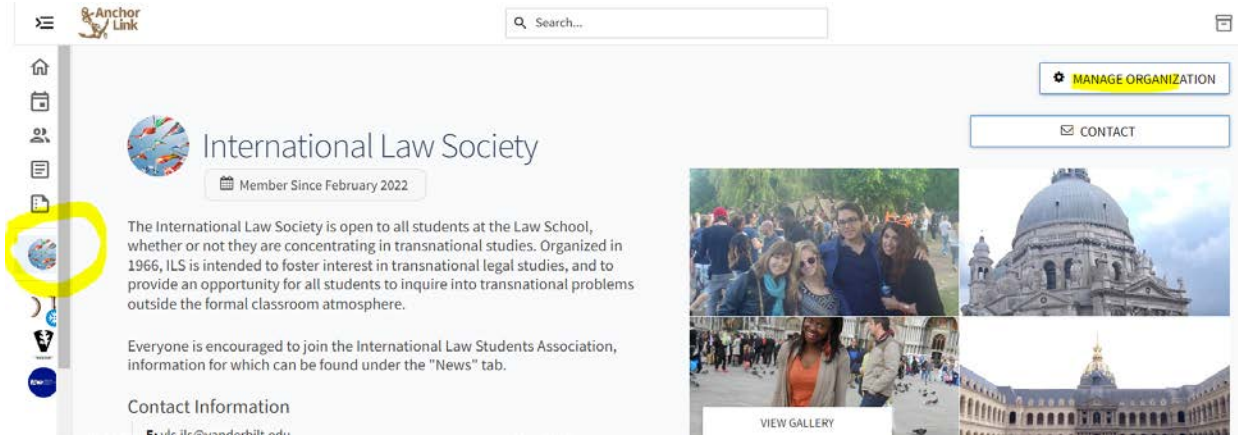

## 5. A pop-up menu will appear. Click Finance

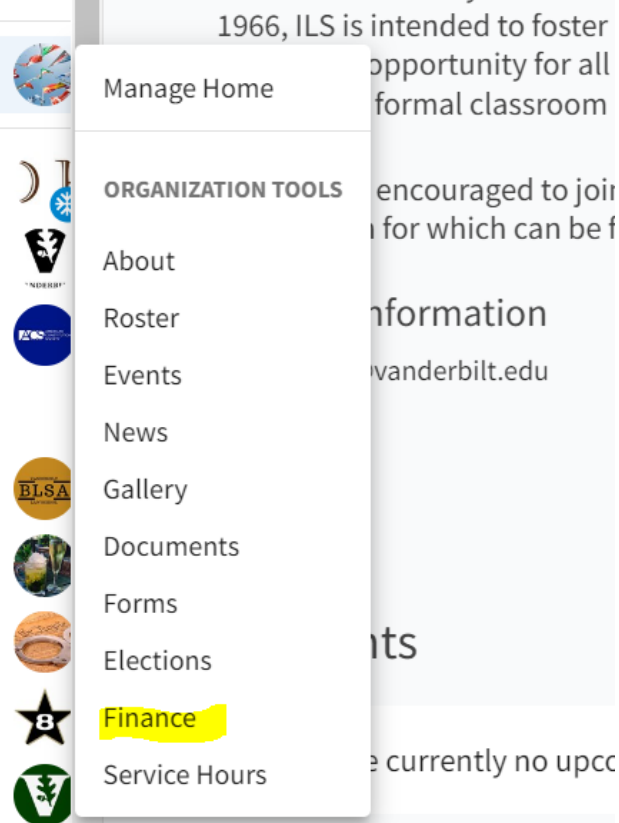

6. In the Finance page, click "Accounts" at the top. You will see your balance and available funds.

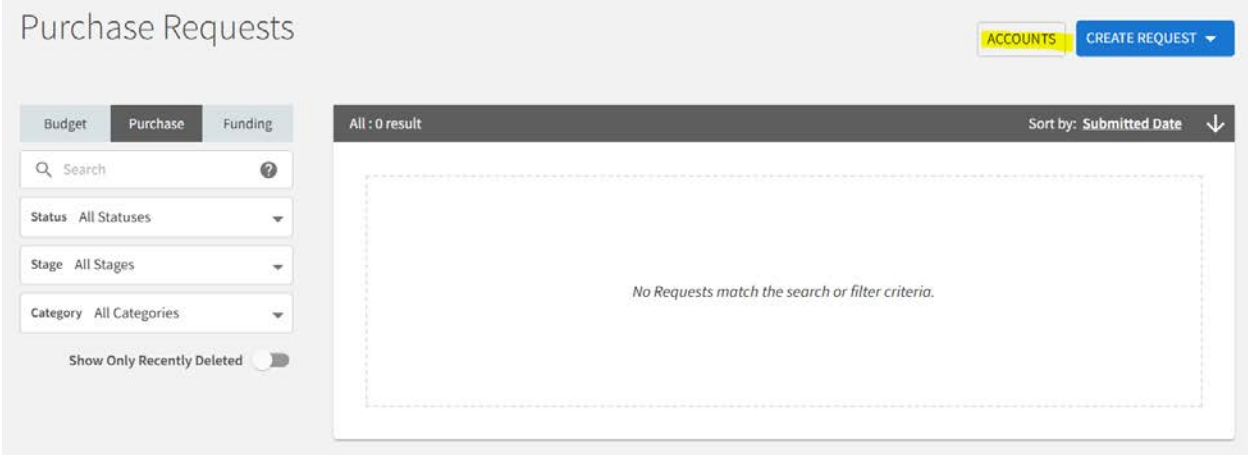

7. To see transactions, click on your organization's name (in blue)

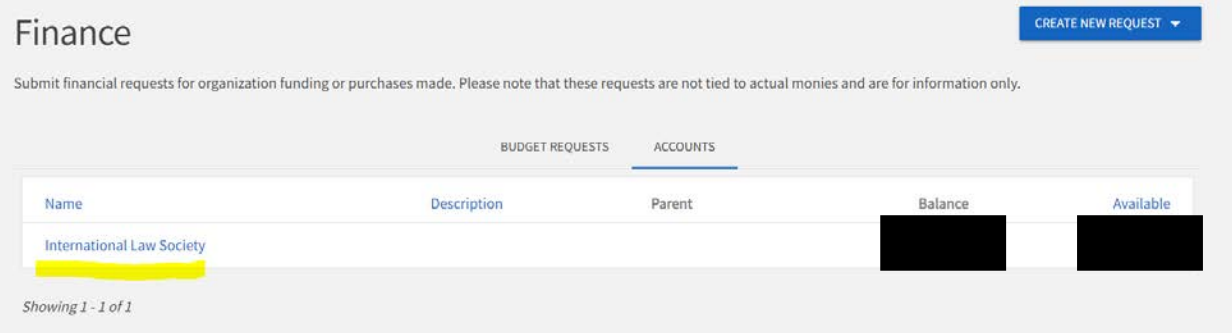

8. Then click on Transactions. You can click next at the bottom to see older transactions.

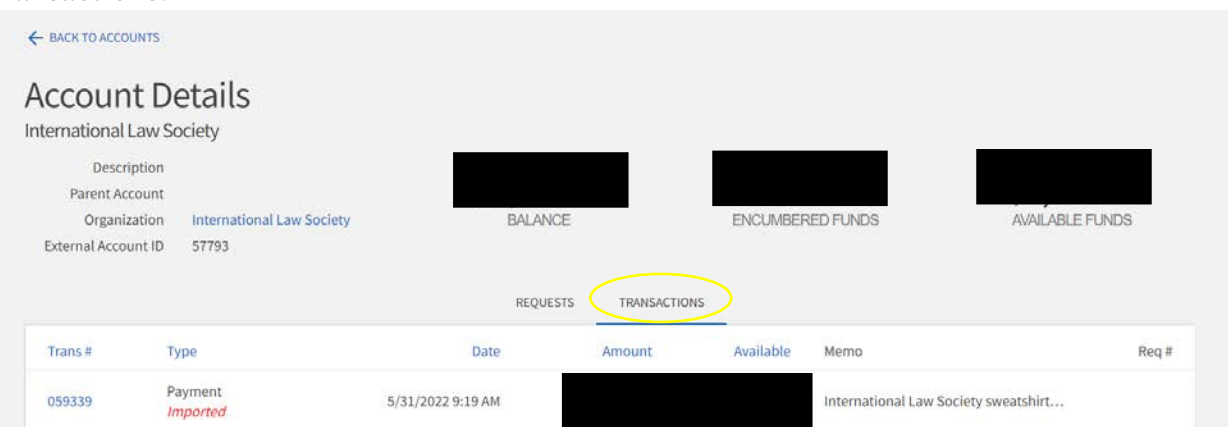